## THE PROTEUS SYNTH

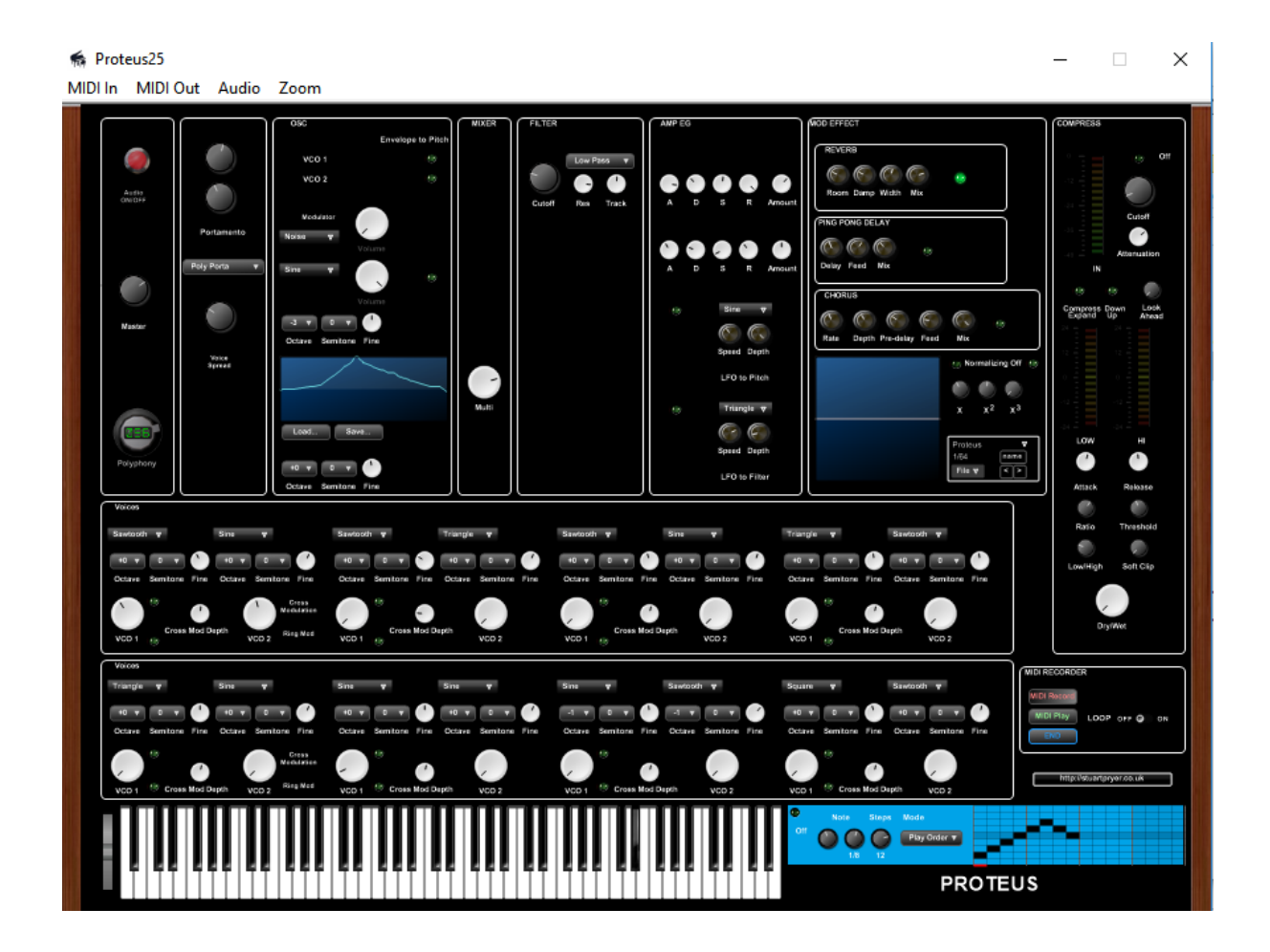

The Proteus synth is a virtual instrument which pays homage to the Korg Prologue 8/16. This digital recreation is not identical but has extra features not on the original, which is an analogue/digital hybrid. The standalone executable version proteus.exe will run on a Mac running Codeweavers Crossover 17 or higher. A VST version is also available proteus.dll

1. There are 20 factory sounds preloaded in the synth out of the 64 available program slots in each program bank. Programs/banks can be saved/loaded as text files or as fxp/fxb files using the host program or menu in standalone version. Midi enabled. The synth responds to Midi velocity changes (touch sensitive).

2. In the standalone executable – Top of window – menu bar. You can set midi in & midi out/audio out/zoom. For audio you must set Direct Sound or ASIO output and if you want to use MIDI input and/or output each time you run the program.

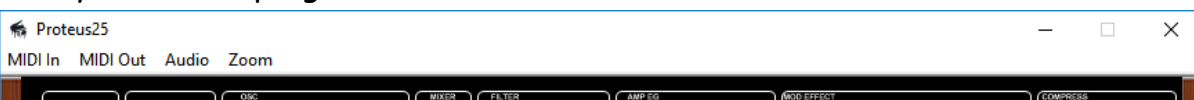

- 3. In VSTi with host software (Sonar, Cubase, Cantibil, Ambleton etc.) the host controls the audio and midi parameters above. In VSTi multiple instances of synth can be run. For VSTi place .dll in your normal virtual instrument folder.
- 4. Demo version the vsti will produce noise at intervals, but it enables you to try the instrument before you buy it.

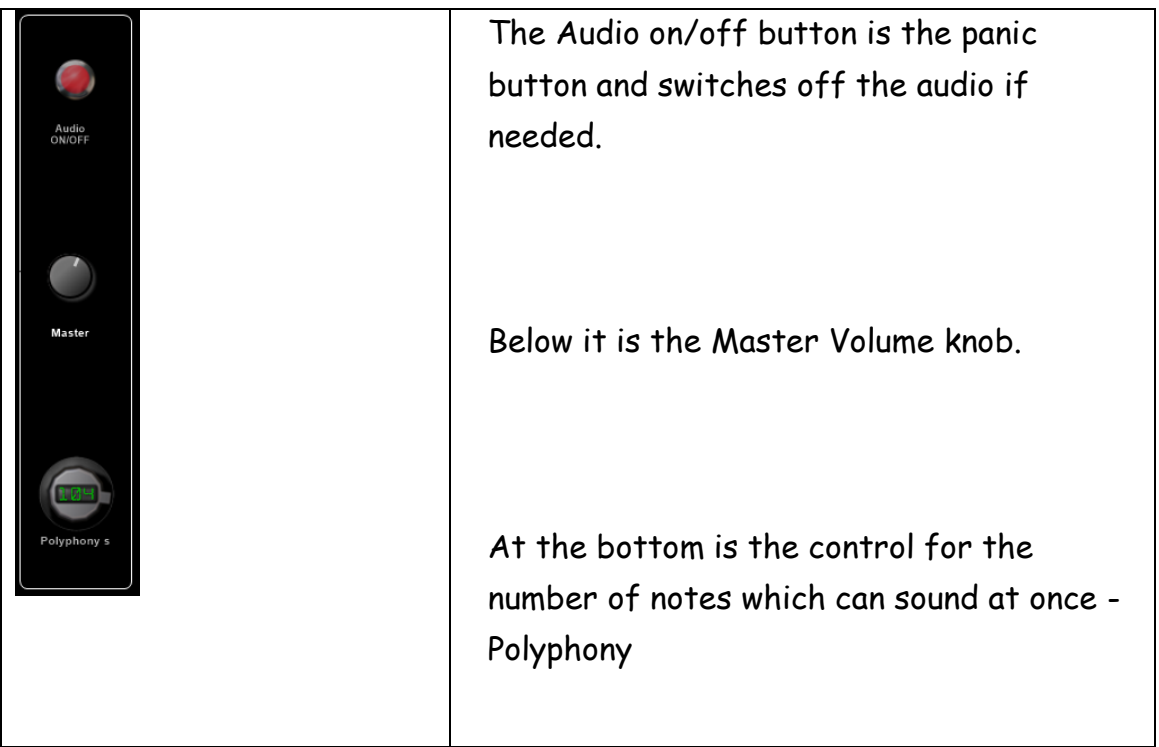

Panel Controls

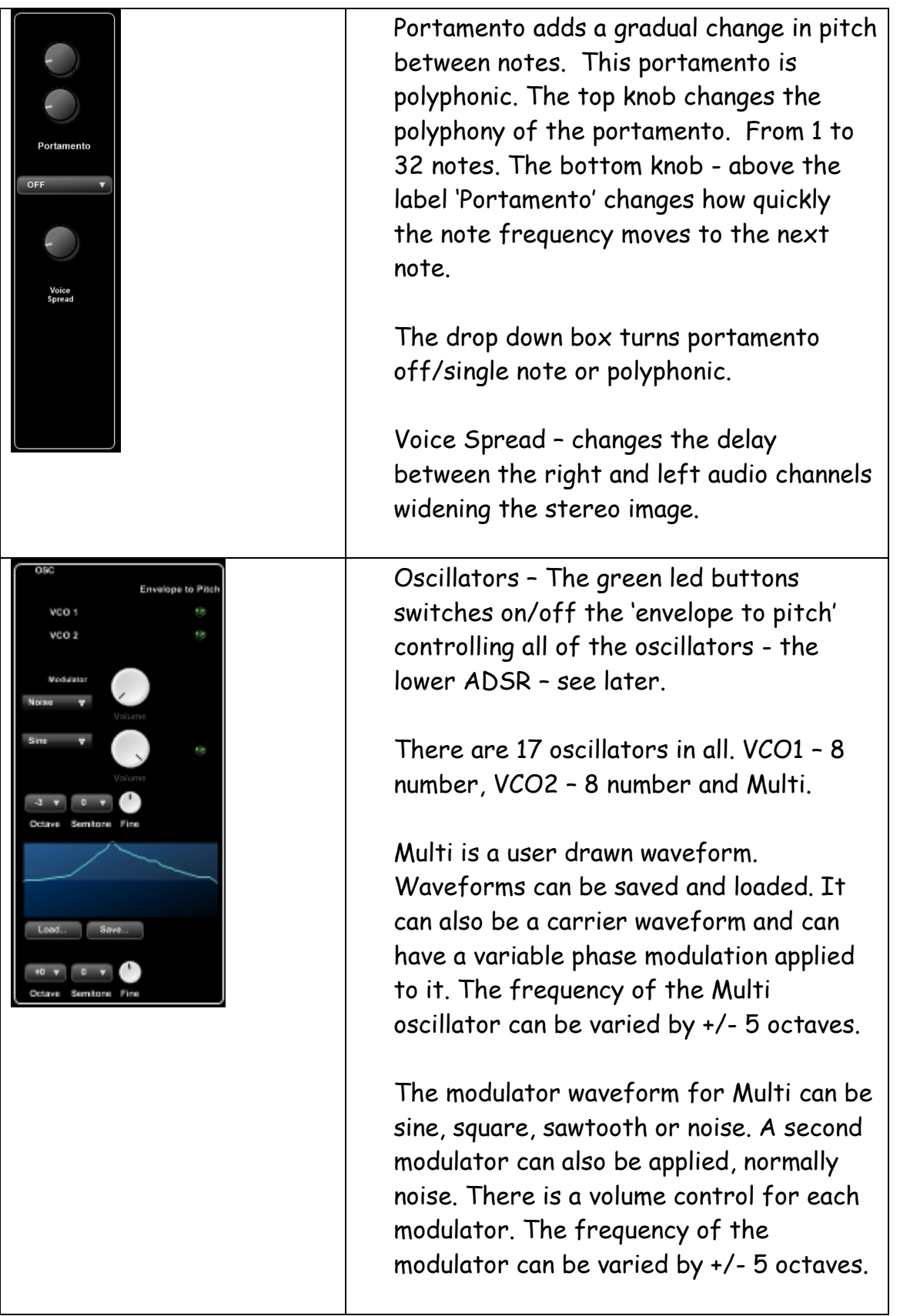

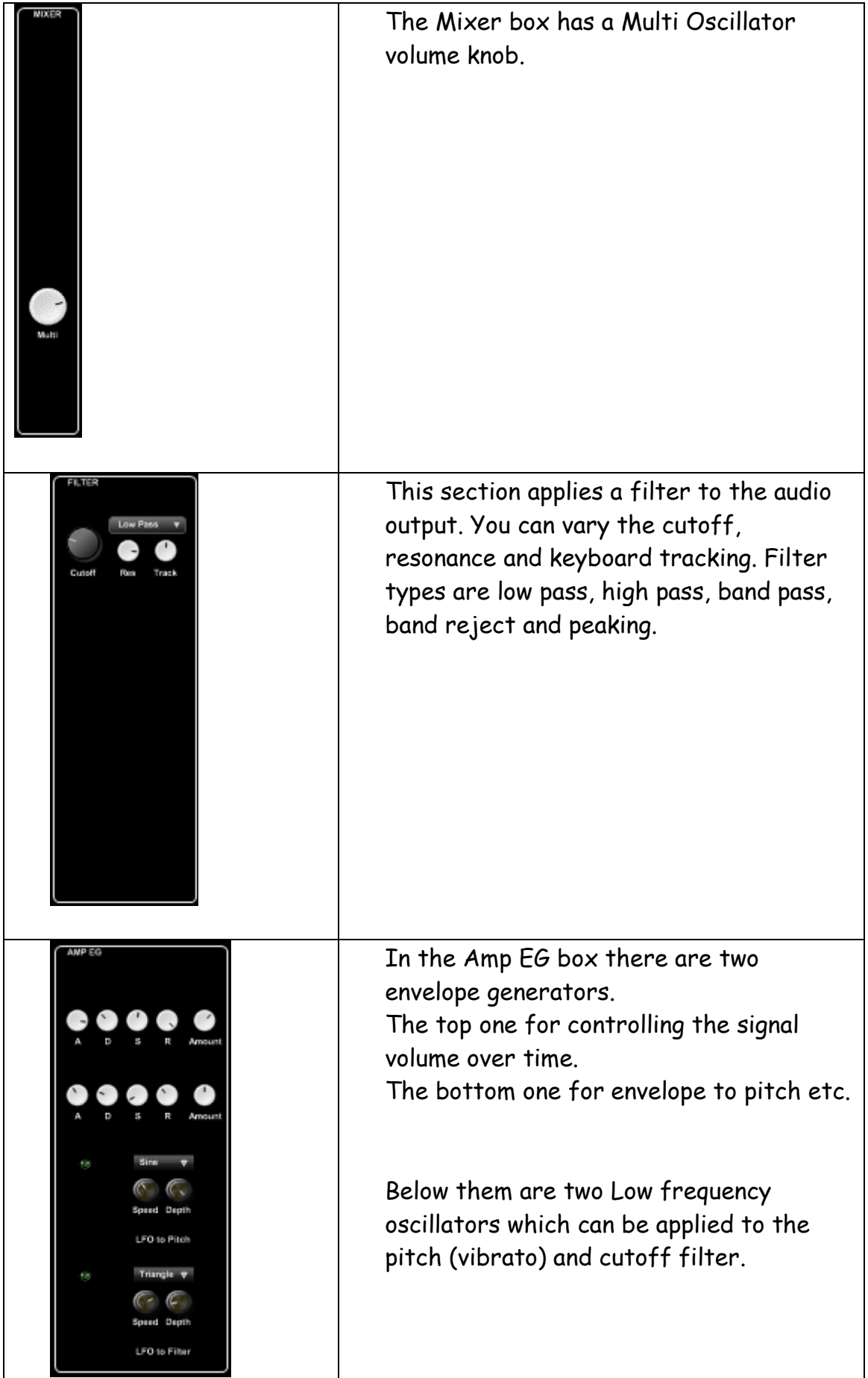

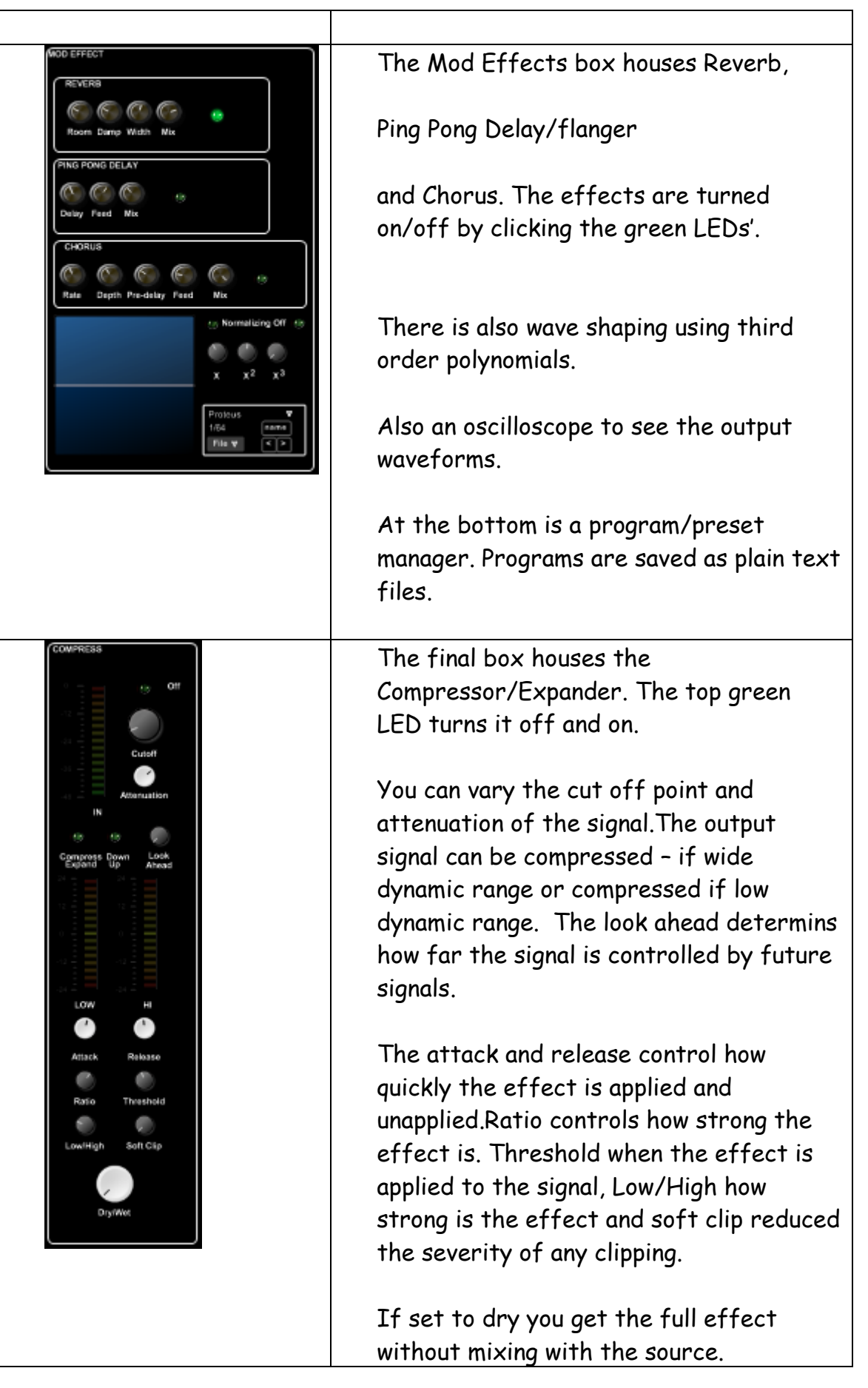

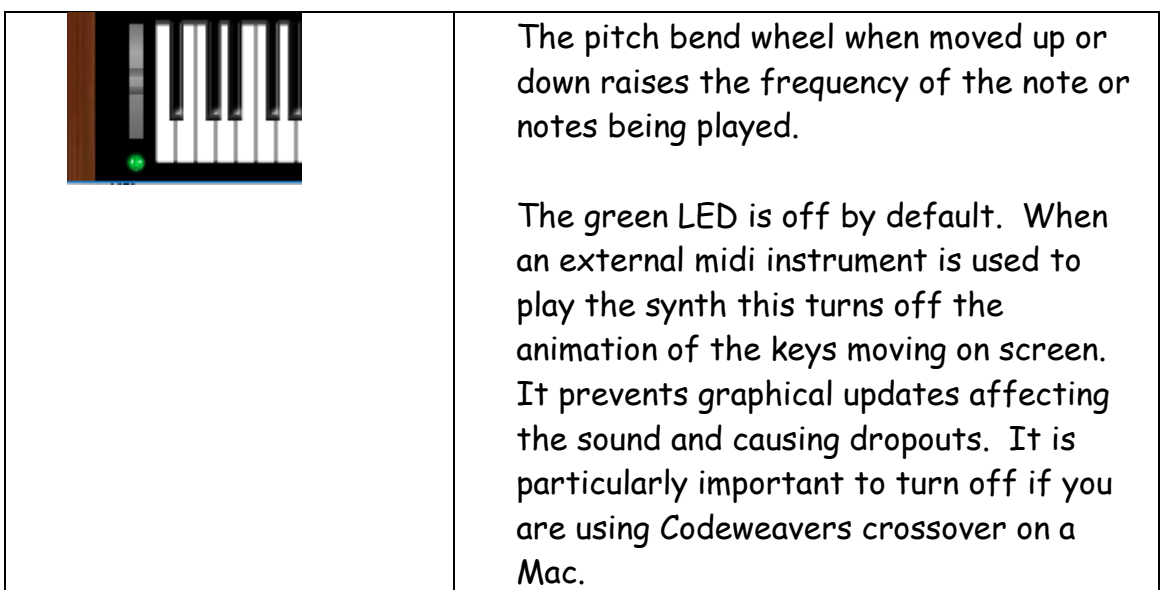

Oscillators VCO1 and VCO 2 come in 8 pairs in the bottom two panels. You can vary their Tunings, Volume, Waveform, Cross modulation / cross modulation amount and ring modulation. The envelope to pitch led switches are in the Oscillator box. Green LEDs turn on/off cross and ring modulation.

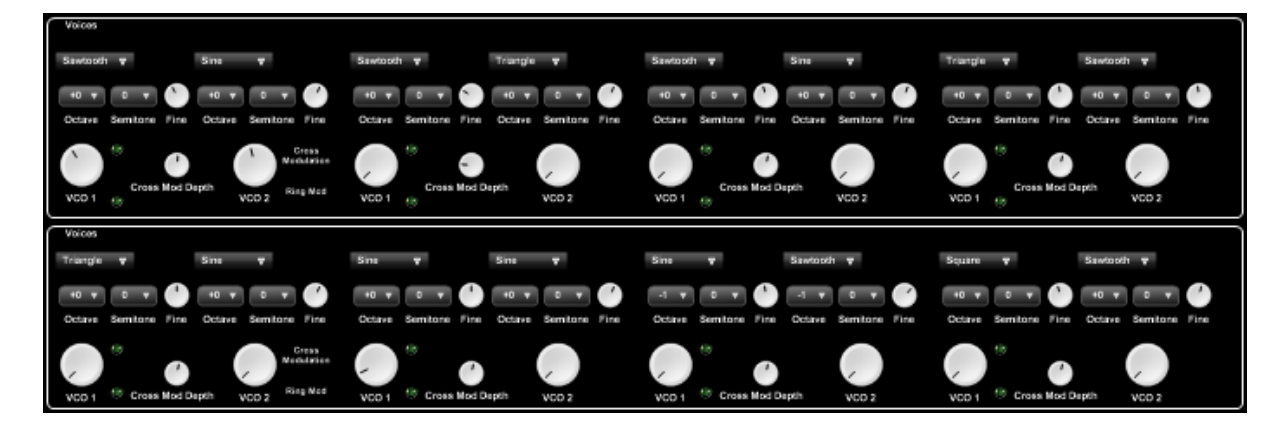

5. To the right of the keyboard there is an arpeggiator which can be programmed to vary speed, note lengths and edit the number of steps. The green LED turns it on/off.

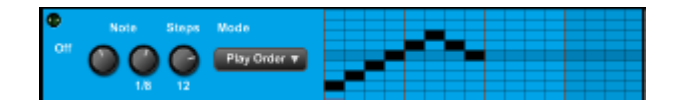

6. Finally there is a midi recorder/play back / looper . Click on 'MIDI Record' to start recording. MIDI PLAY plays back the recording. Clicking the LOOP LED plays the recording in a loop continuously. END finishes playback.

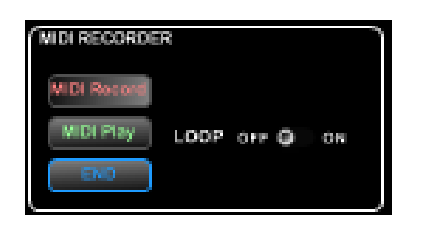

Feedback and suggestions are welcome. For more information email me

at [stuartpryer@gmail.com](mailto:stuartpryer@gmail.com)

Copyright Stuart Pryer – March 2019